# **The Big Picture**

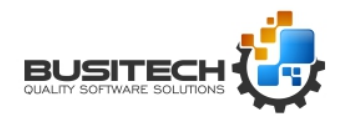

#### **A QW 5 Products Installation Overview**

This document is intended to provide a brief outline of the installation options for the QW 5 product as well as how add-on products might be installed and interact with the QW 5 product.

The document contains the following overviews:

- 1. [QW 5 on a single standalone workstation](#page-0-0)
- 2. QW 5 on a Network [data sharing with multiple workstations](#page-1-0)
- 3. [QW 5 in a Terminal Server environment](#page-2-0)
- 4. [Using QW 5 with QWDataServer](#page-3-0)
- 5. [Using QW 5 with QWDataHub](#page-4-0)
- 6. [Using QWCollector with QW 5](#page-5-0)

### <span id="page-0-0"></span>**1 - Standalone Configuration**

The standalone installation of QW 5 is typically used where only a single use of Quality Window is required and the data is not required to be shared with other users.

The QW 5 software and a dedicated license would be installed on a local hard drive. All QW 5 Applications and the associated data would be stored on the local hard drive.

#### **Standalone Configuration**

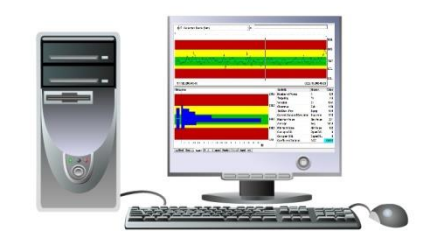

- . QW 5 Software installed on local hard drive
- . QW 5 Application Data stored on local hard drive

# **The Big Picture BUSITED**

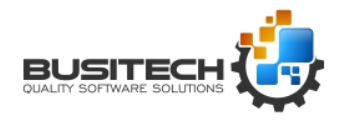

## **A QW 5 Products Installation Overview**

### <span id="page-1-0"></span>**2 - QW 5 on a Network – data sharing with multiple workstations**

The network configuration for the QW 5 software (see diagram below) is best suited in a multi-user environment where the sharing of QW 5 Applications and the associated data is required. The QW 5 software would be installed locally on each workstation that will use QW 5. The Applications and data would typically be stored on a shared network server.

Licensing for this type of installation has the following options:

- All workstations can have dedicated licenses installed locally. This ensures that the QW 5 user on that workstation will always have a dedicated license to use the software.
- The QW License Server option allows QW 5 licenses to be shared among all users globally. See the QW 5 pricing page for details on concurrent licensing options. <https://busitech.com/products/pricing/>
- A combination of dedicated and QW License Server options may also be used to ensure critical users like Line and Quality personal have dedicated licenses while offline users share the license from a pool available through the QW License Server option.

There are also a number of configuration settings that make network configuration more efficient when dealing with multiple user environments. These settings allow users to share files like:

- QWRules.sys Control Rules
- QWStats.sys list of available and selected statistics
- QWUnits.sys units of measure
- Popups Popup selection files used within QW 5 applications
- QWSecure Security database with user Id's and passwords controlling access

For more details on these settings refer to our Self Help Blo[g http://selfhelp.busitech.com/post/2011/05/18/Sharing-](http://selfhelp.busitech.com/post/2011/05/18/Sharing-Common-System-Files.aspx)[Common-System-Files.aspx](http://selfhelp.busitech.com/post/2011/05/18/Sharing-Common-System-Files.aspx)

#### **Network Configuration**

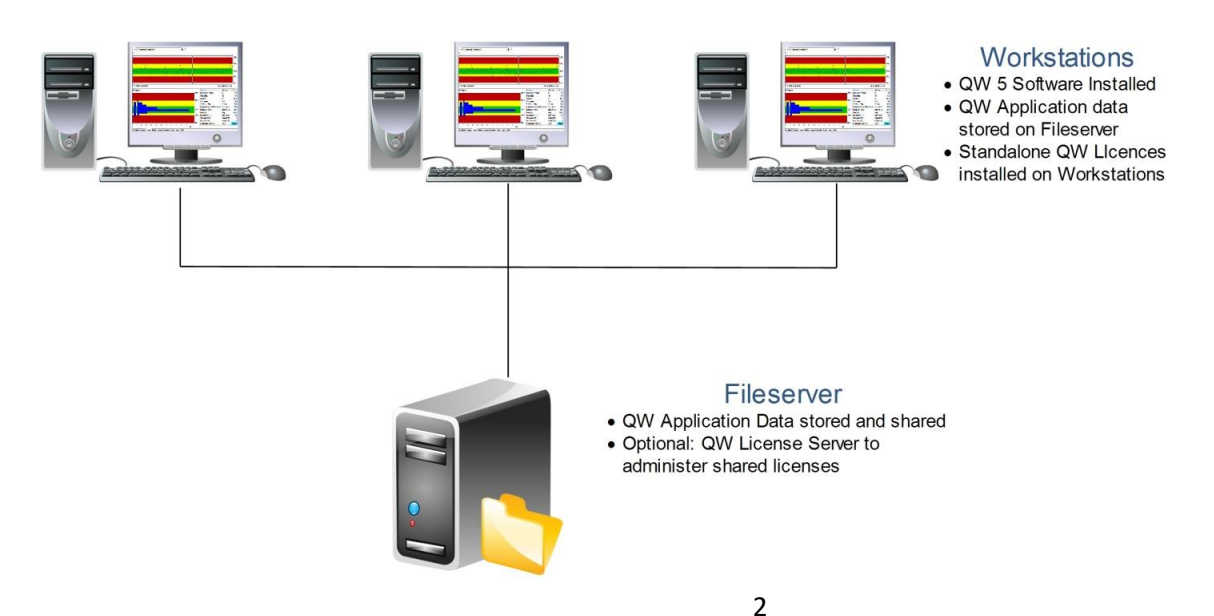

# **The Big Picture**

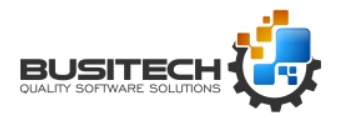

## **A QW 5 Products Installation Overview**

## <span id="page-2-0"></span>**3 - QW 5 using Terminal Server Configuration**

The QW 5 software also runs in a Terminal Server environment. This means the QW 5 software is installed and running on the Terminal Server and interaction is done through client workstations (see diagram below). The QW Applications including the data would be stored on a separate File Server.

Licensing for the Terminal Server environment would be handled by the QW License Server Software. Each concurrent QW 5 user on the Terminal Server would obtain a separate QW 5 User License via the License Server software. For details on the QW License Server follow the link. <http://assets.busitech.com/documents/QWLicenseServerInstall.pdf>

There are also a number of configuration settings that make Terminal Server configuration more efficient when dealing with the multiple user environment. These settings allow users to share files like:

- QWRules.sys Control Rules
- QWStats.sys list of available and selected statistics
- QWUnits.sys units of measure
- Popups Popup selection files used within QW Applications
- QWSecure Security database with user id's and passwords controlling access

For more details on these settings refer to our Self Help Blo[g http://selfhelp.busitech.com/post/2011/05/18/Sharing-](http://selfhelp.busitech.com/post/2011/05/18/Sharing-Common-System-Files.aspx)[Common-System-Files.aspx](http://selfhelp.busitech.com/post/2011/05/18/Sharing-Common-System-Files.aspx)

Also, on our Self Help Blog is a topic about how to install QW 5 in a Terminal Server environment. <http://selfhelp.busitech.com/post/2011/04/14/Deploying-Quality-Window-in-a-Terminal-Server-environment.aspx>

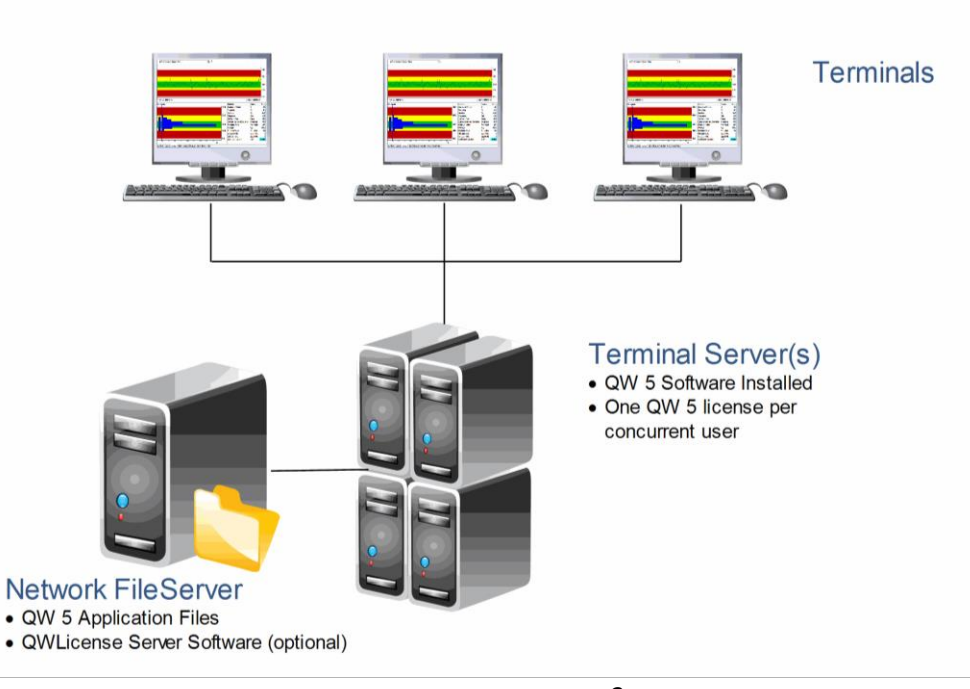

#### **Terminal Server Configuration**

# **The Big Picture BUSITED**

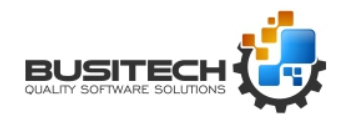

#### **A QW 5 Products Installation Overview**

#### <span id="page-3-0"></span>**4 - QW 5 with QWDataServer**

The QWDataServer and QWDataClient software allows for the setup of rapid and secure remote access to read only QW 5 Applications permitting the sharing of QW 5 Application data between departments and plants or with customers via the internet.

The QWDataServer product is sold separately from QW 5 It would be installed on a server having access to the QW Application data. Using the configuration tool users can be created and granted access to specific QW 5 Applications.

Remote users would have the QW 5 software installed on their computers and would use the QWDataClient utility to access the data via the QWDataServer connection. Use of the QWDataClient software requires the QW 5 software be installed with a valid QW 5 license.

Here is an overview of the QWDataServer product on our Busitech Blog. <http://busitech.com/accessing-quality-window-data-across-the-world/>

Technical details on the installation of the QWDataServer product can be viewed at <http://assets.busitech.com/software/QWDataServer/QWDataServerInstall.pdf>

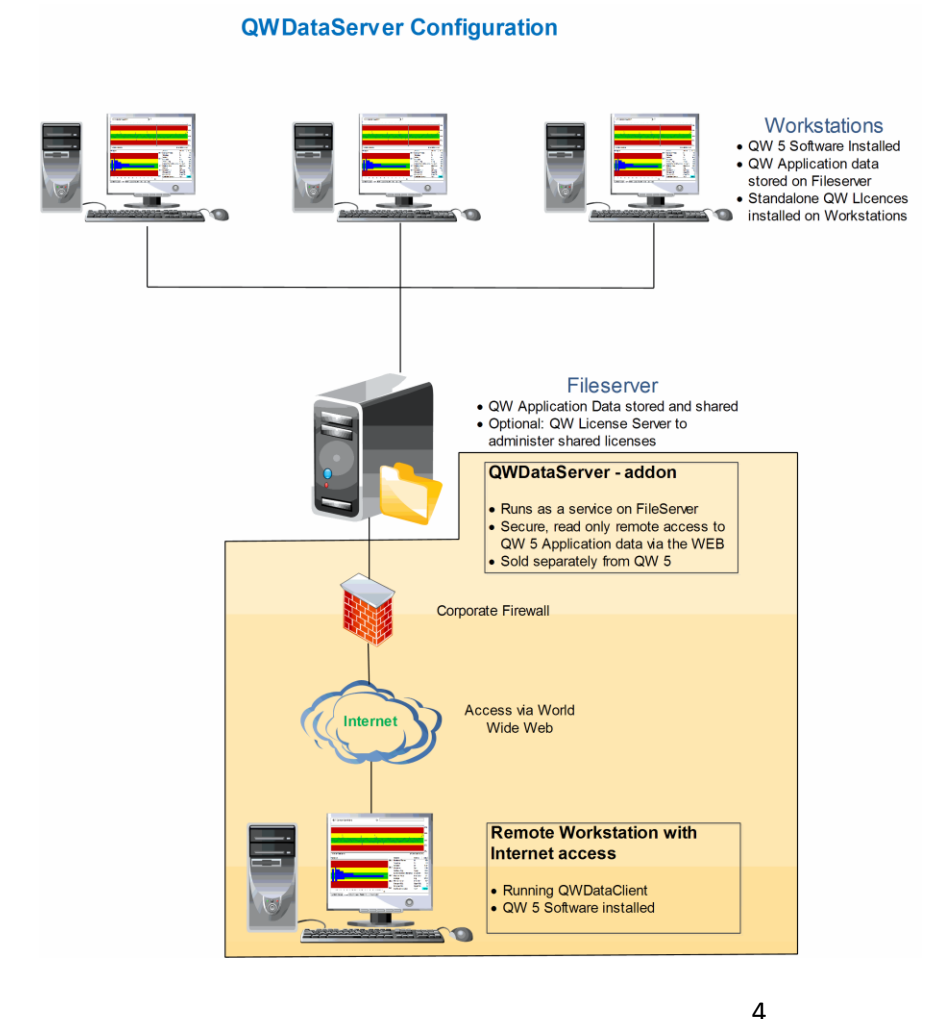

## **The Big Picture BUSITE**

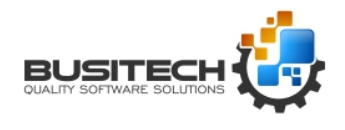

#### **A QW 5 Products Installation Overview**

#### <span id="page-4-0"></span>**5 - QW 5 with QWDataHub**

QWDataHub is an add-on product for QW 5 and is sold separately. It is designed to be the information broker between the data required for a QW 5 Application and automation sources like Programmable Logic Controllers (PLC's). QWDataHub communicates with these automation systems, like RSLinx, iFix or others, through software interfaces called IO Servers (sold separately).

QWDataHub polls for data in real time from the automation systems via the IO Servers. QW 5 applications could either request data directly from QWDataHub or have QWSchedule handle the task of writing data to QW 5 applications either on a timed basis like hourly audits or event data like downtime applications.

The most efficient and cost effective installation of QWDataHub would be to have it installed on the same server where the QW 5 Applications reside. If the QWSchedule utility (included with QW 5) is to be used it should also run on the same server where the QW 5 Application files reside. It is also recommended that the IO Servers also run on the same server as QWDataHub to avoid the need for either special DCOM programming or the need for using NETDDE.

For more information on QWDataHub go to our website.<https://busitech.com/products/qwdatahub/>

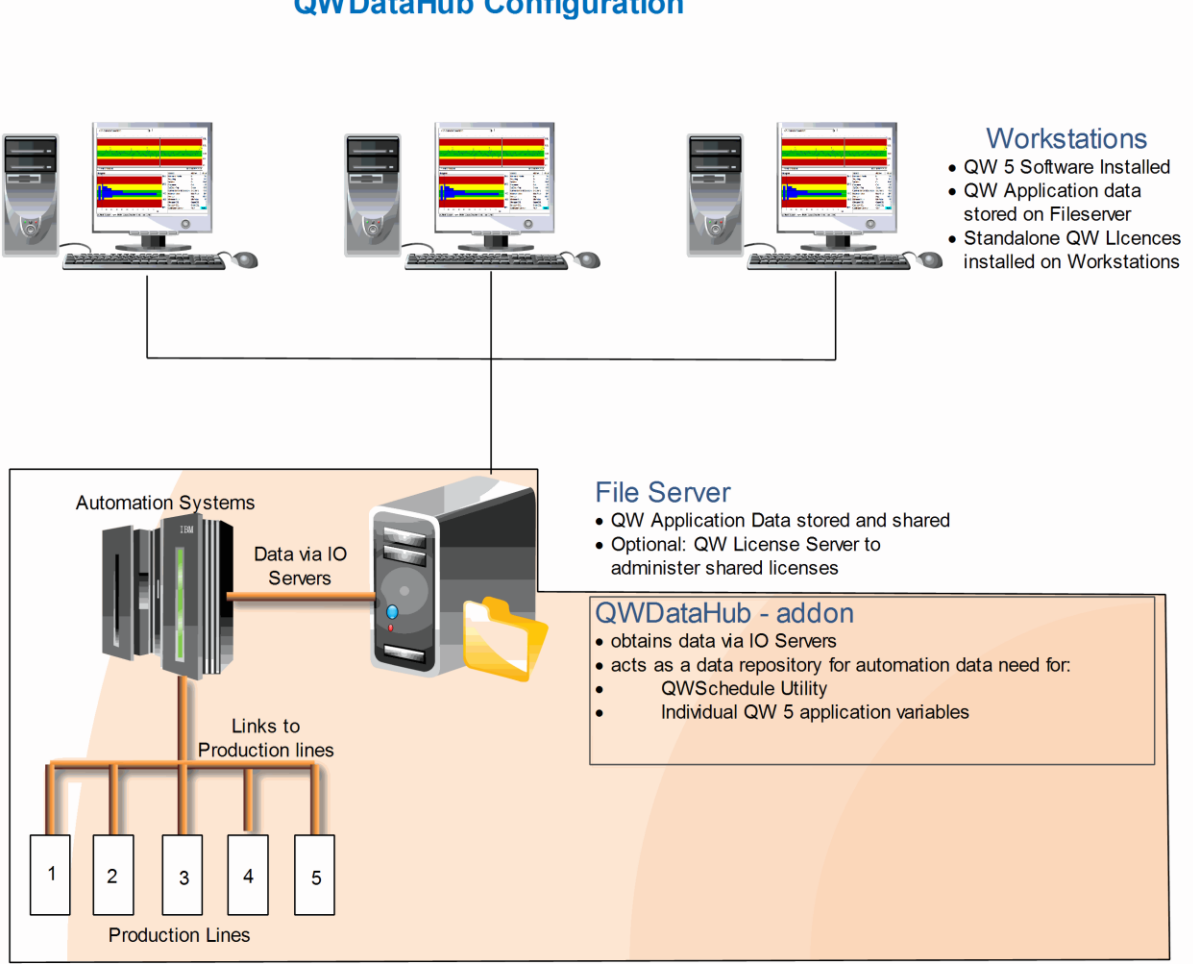

#### **QWDataHub Configuration**

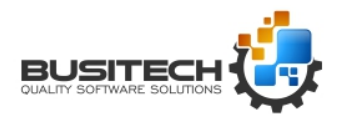

#### <span id="page-5-0"></span>**6 - QWCollector Web App – Installation Overview**

QWCollector is web based application optimized for mobile devices. It facilitates remote data collection for existing QW 5 Applications.

- Quality Window 5 license (included with purchase)
- Requires a Microsoft Windows Server with (IIS) Internet Information Services 6.0 or higher.
- QWCollector is available with a concurrent license server configuration starting at 10 seats and increments of 5 seats.
- See QWCollector Technical Installation documentation for details on installing QWCollector

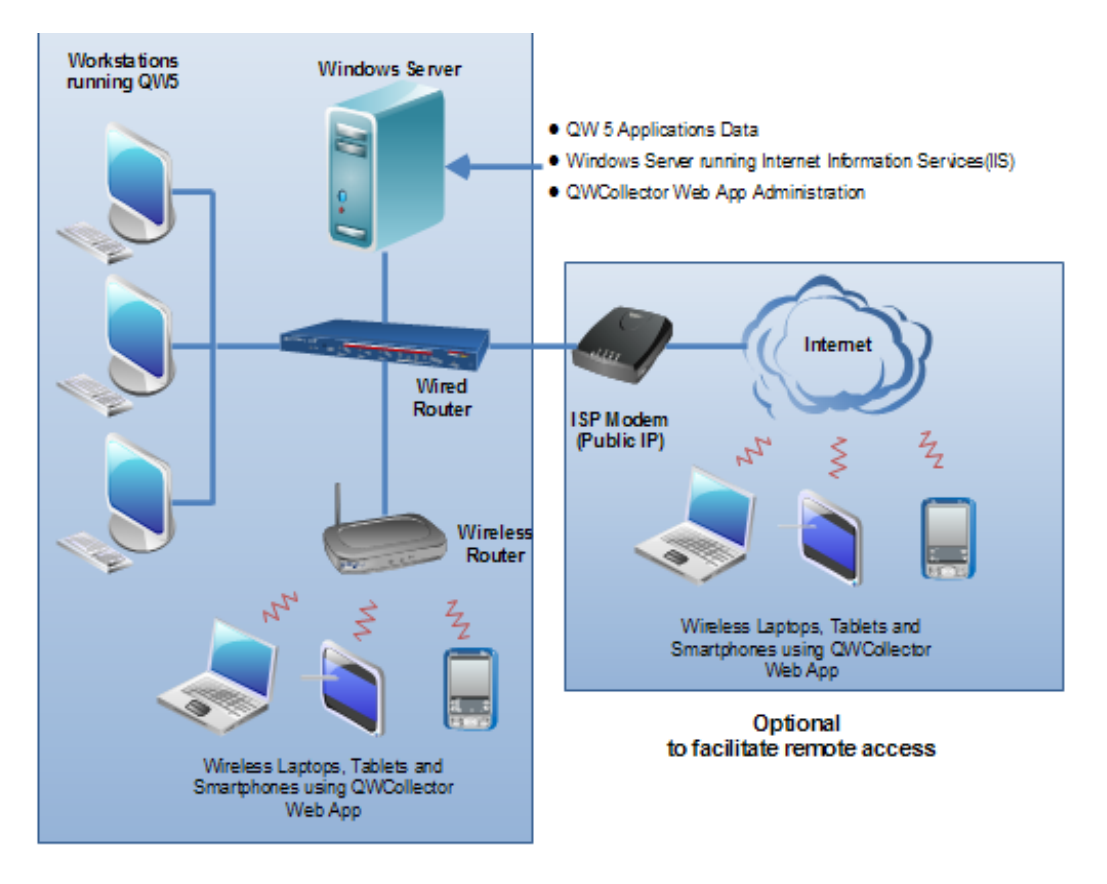

Use within plant location

Need more information about QWCollector?<https://busitech.com/products/qwcollector/>